**JCRT.ORG** 

**ISSN: 2320-2882** 

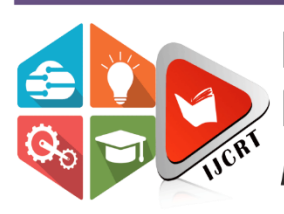

# **INTERNATIONAL JOURNAL OF CREATIVE RESEARCH THOUGHTS (IJCRT)**

An International Open Access, Peer-reviewed, Refereed Journal

# **ENHANCED INPUT FOR HUMAN COMPUTER INTERACTION**

<sup>1</sup> Shreesha B, <sup>2</sup> Yashavanth S, <sup>3</sup> Spandhan Prasad S N, <sup>4</sup> Rohith H P

<sup>123</sup> Student, <sup>4</sup> Assistant Professor

<sup>123</sup> Department of Artificial Intelligence and Machine Learning, <sup>4</sup> Computer Science and Engineering (Data

Science)

<sup>1234</sup> Vivekananda College of Engineering and Technology, Puttur, Karnataka, India

*Abstract:* The integration of **gesture recognition** and computer vision techniques to enhance humancomputer interaction (HCI). Utilizing advanced libraries and algorithms, including MediaPipe and OpenCV, various applications such as virtual mouse control using hand and eye, gesture-based calculators and keyboard, and emotion-driven music selection systems are explored. Real-time webcam feeds enable the detection and tracking of facial landmarks, hand gestures, and body movements, mapping these gestures to predefined actions for seamless interaction with digital interfaces. Also offering authentication methods such as QR code scanning, face recognition, and voice authentication, granting access to a wide range of features. Voice recognition and real-time feedback guide users in controlling features, browser and presentation controls by voice, system applications call, ensuring a smooth experience. Features include controlling the mouse cursor and simulating keyboard input via hand gestures, virtual painting, PowerPoint navigation, personalized music playlists, various online and offline games controllers using hand gestures, face movements, poses and AI-driven fitness trainers. By seamlessly integrating advanced technologies and intuitive interfaces, this sets a new standard for HCI, facilitating natural and efficient computing experiences.

*Index Terms* **-** Human-computer interaction (HCI), Gesture recognition, Computer vision techniques, Emotion recognition, Digital interfaces, Artificial Intelligence, Face recognition.

#### **I. INTRODUCTION**

The way we interact with technology is constantly evolving. In the field of human-computer interaction (HCI), the ultimate goal is to create a seamless and intuitive experience for users across all digital platforms. It's all about building a bridge between humans and technology, ensuring that there is a smooth and efficient communication between the two. At its heart, HCI strives to imbue technology with human-like qualities, allowing users and machines to understand each other effortlessly. Central to the principles of HCI is the concept of user-centered design, where the needs, abilities, and preferences of users form the focal point of system development. By prioritizing user feedback and iteratively refining design elements, HCI practitioners strive to create interfaces that are not only functional but also intuitive and enjoyable to use. Accessibility, inclusivity, and adaptability emerge as guiding principles, ensuring that digital systems cater to a diverse range of users, including those with varying abilities and backgrounds.

Traditionally, human-computer interaction has been facilitated through direct physical contact with input devices such as keyboards, mice, and touchscreens that has limitations of length and cumbersome. Our project aims to overcome these challenges of conventional approach by offering a novel system that enables users to control their computers using hand gestures and voice commands, without the need for any additional hardware.

Our project represents a culmination of HCI principles, offering a versatile platform that seamlessly integrates a myriad of interactive applications. Embracing the power of computer vision and gesture recognition technologies, the system empowers users to engage with digital interfaces using natural gestures, poses, or facial expressions. From gaming experiences that respond to hand movements to fitness trainers that monitor exercise routines, each feature embodies the ethos of user-centric design, prioritizing intuitive interaction and real-time feedback. Crucial to the success of the project is its ability to navigate the complexities of user interaction in real-world scenarios. Error handling mechanisms ensure graceful recovery from conflicts or technical issues, while continuous feedback mechanisms keep users informed of system status and actions being taken. Moreover, the system's seamless switching capability allows users to effortlessly transition between different features, maintaining a fluid and uninterrupted user experience.

As the boundaries of HCI continue to expand, our project exemplifies a paradigm shift towards more immersive, intuitive, and inclusive digital experiences. By embracing the principles of user-centered design and harnessing the capabilities of emerging technologies, the system paves the way for a future where human-computer interaction transcends traditional boundaries, fostering deeper connections between users and the digital world.

#### **II. LITERATURE REVIEW**

Recent advancements in technology have spurred the development of innovative systems aimed at enhancing human-computer interaction (HCI) through gesture recognition. Sruthi S and Swetha S [1] introduce a system addressing traditional presentation limitations by implementing gesture control, offering mobility and interactivity. Prof. P Ajitha et al. [2] present a gesture-based volume control system, showcasing the potential of machine learning and computer vision in audio output control. Prof. Ashvini Bamanikar et al. [3] introduce an Air Writing and Recognition System for text input, merging computer vision and machine learning for intuitive interaction. Kavitha R et al. [4] explore AI algorithms integrated with gesture recognition to revolutionize HCI, providing an alternative interface for users. Tharmikan et al. [5] delve into facial and voice recognition for mood detection and song recommendation, informing the methodology for an integrated music recommendation system. Hangaragi and Singh [6] investigate face detection and recognition for security applications, achieving significant accuracy. Gomez et al. [7] emphasize emotion in music and propose a robust music emotion recognition approach. Dr Ranjeet Kumar et al. [8] discuss the development of voice assistant systems using Python, highlighting their effectiveness in task management. Kavana KM and Suma NR [9] present a real-time hand tracking solution, benefiting various applications. Faysal Ahmed et al. [10] discuss eye gaze techniques as a significant HCI method, enabling hands-free interaction. Gilda et al. [11] introduce an affective cross-platform music player, mapping user emotions to song recommendations. These studies collectively signify a shift towards more intuitive HCI, highlighting the importance of gesture recognition technology in shaping its future.

#### **III. METHODOLOGY**

Our research work focuses on revolutionizing user-computer interaction through the integration of voice and gesture controls. We have addresses various challenges associated with traditional input devices and aims to make interactions more seamless, intuitive, and inclusive. We have adopted a systematic approach to develop our Enhanced Input System. We identified the limitations of traditional input devices, including physical mice, keyboards, and controllers, in various scenarios such as gaming, presentations, exercising and many more like this. So based on the identified challenges, we determined that hardware specifications such as webcam, microphone, speaker, and operating system compatibility. We developed a wide array of programs for features to enable voice and gesture controls for diverse tasks, including browser control, presentation navigation, mouse operations, media playback, gaming, exercise training, and more. We implemented robust authentication methods to ensure secure access to the system and protect user privacy. We integrated state-of-the-art machine learning and computer vision algorithms to recognize hand gestures, facial features, and voice commands accurately. We have also implemented error handling mechanisms to address authentication failures, input recognition errors, and system crashes.

Our system is designed to provide a comprehensive and interactive user experience through a combination of voice commands, gesture controls, and web interactions. The User Interface class is the primary point of interaction for the user. It accepts input in two forms: speech recognition and typing in the chat box. The output is delivered in two ways as well: as text in the chat box and as voice using text-to-speech technology. The user interface also handles authentication, offering three methods: QR code scanning, face recognition, or voice authentication. Successful authentication grants access to the features below. The Controller Modules class encompasses a variety of features that the user can control post-authentication. These include a posture corrector, an AI trainer, advanced gesture controllers, game controllers, and a virtual AI mouse, keyboard, and calculator. It also includes paint controllers, a presentation controller, an AI music playing controller, and a media controller. The Web Interaction class gives various web-based functionalities. It can perform location searches, Google searches, YouTube searches, Wikipedia searches, provide weather updates and many more. The System Control class manages the system-level interactions. It controls screen interactions, window controls, browser controls, and can open and close other controllers. It also controls Notepad, File Explorer and open certain locations by using voice commands.

#### **3.1 System Features**

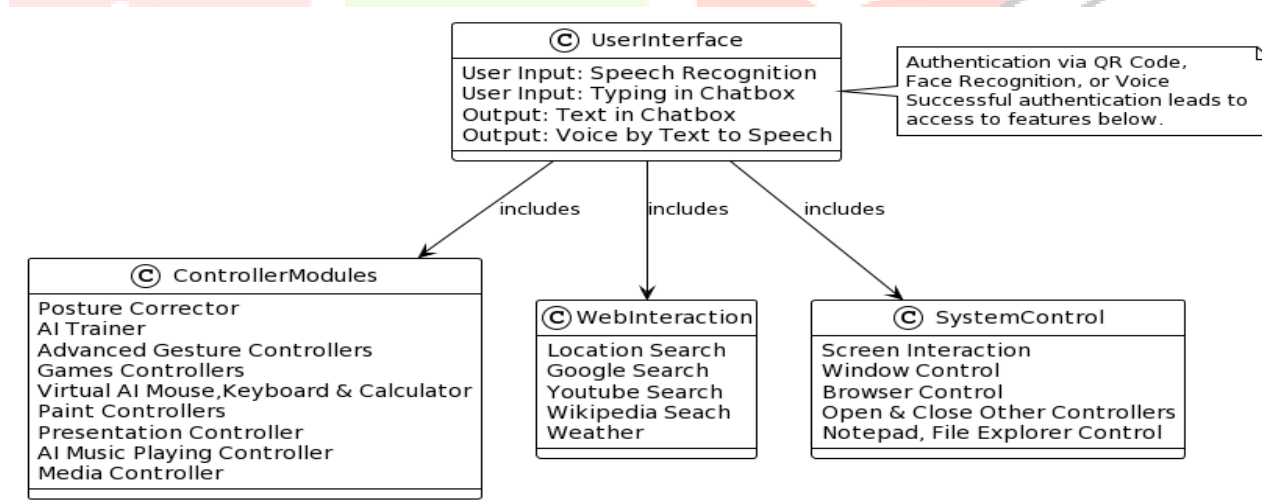

#### Figure 1: System Features

The Figure 1 shows that the User Interface class includes the Controller Modules, Web Interaction, and System Control classes, indicating that the user interface serves as the central hub for controlling these modules. The note on the right of the User Interface class emphasizes that successful authentication is required to access the features. This architecture allows for a seamless and interactive user experience, with the user interface serving as the central hub for controlling a wide array of features. The system is designed to handle errors and crashes effectively, providing continuous feedback to the user and explaining the available options and controls where required. Our project aims to create a feeling of interacting with an assistant who performs most of the tasks and provides feedback upon completion.

## **3.2 Commands Input and Output Processing Methods**

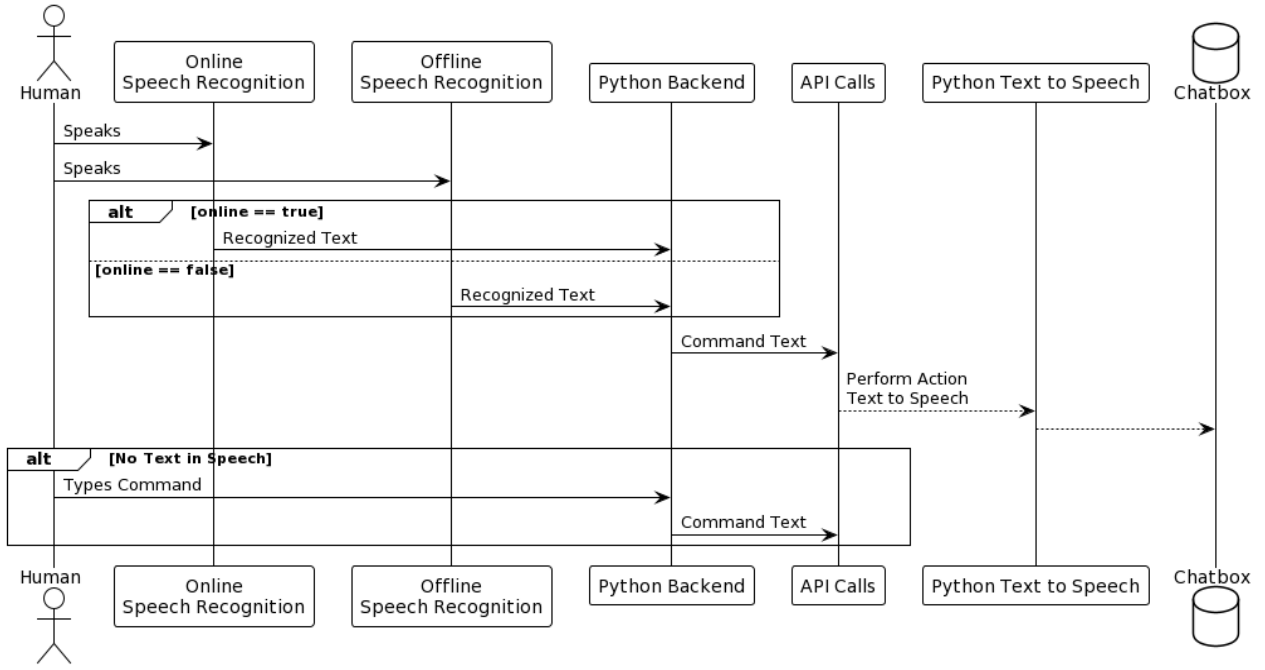

Figure 2: Voice Commands Processing

The block diagram in Figure 2 represents a system designed for seamless interaction between a user and the system, accommodating both online and offline modes, and allowing for input through speech or text. The process begins with the user speaking. The spoken words are captured and processed by either the online or offline speech recognition system, depending on the systems online status. If the system is online, the online speech recognition module converts the spoken words into text. If the system is offline or if there are any errors during online recognition, the offline speech recognition module is used. The recognized text is then forwarded to the Python backend for further processing. If there is no text detected in the speech input, the system checks if any commands were typed by the user in the chat box. The text recognized or written in the chat box is then passed on to the Python backend. The Python backend handles API calls to perform actions corresponding to the received commands. Finally, the Python backend interfaces with the Python Text-to-Speech module to generate spoken responses, completing the command-response cycle. This process ensures seamless interaction between the user and the system, whether online or offline, through speech or text input. Our system is designed to be robust and flexible, accommodating various user inputs and system states. It provides a user-friendly interface for interaction, making it a versatile tool for various applications.

# **3.3 General System Interaction**

The application starts by presenting the chatbot and asking for the type of authentication. If the authentication is not successful, it will keep asking until it is. Once authenticated, the user can access the features of the chatbot. The flow diagram in Figure 3 represents the operation of a chatbot application where once authenticated then splits into four parallel processes. The first process handles user questions, where the bot answers to questions asked. The second process deals with voice commands from the user, executing commands using functions. The third process opens requested features when the user asks to open them, using functions. The fourth process closes requested features when the user asks to close them. This flow continues until the user stops interacting with the chatbot. This shows how it interacts with the user and performs various tasks based on user input.

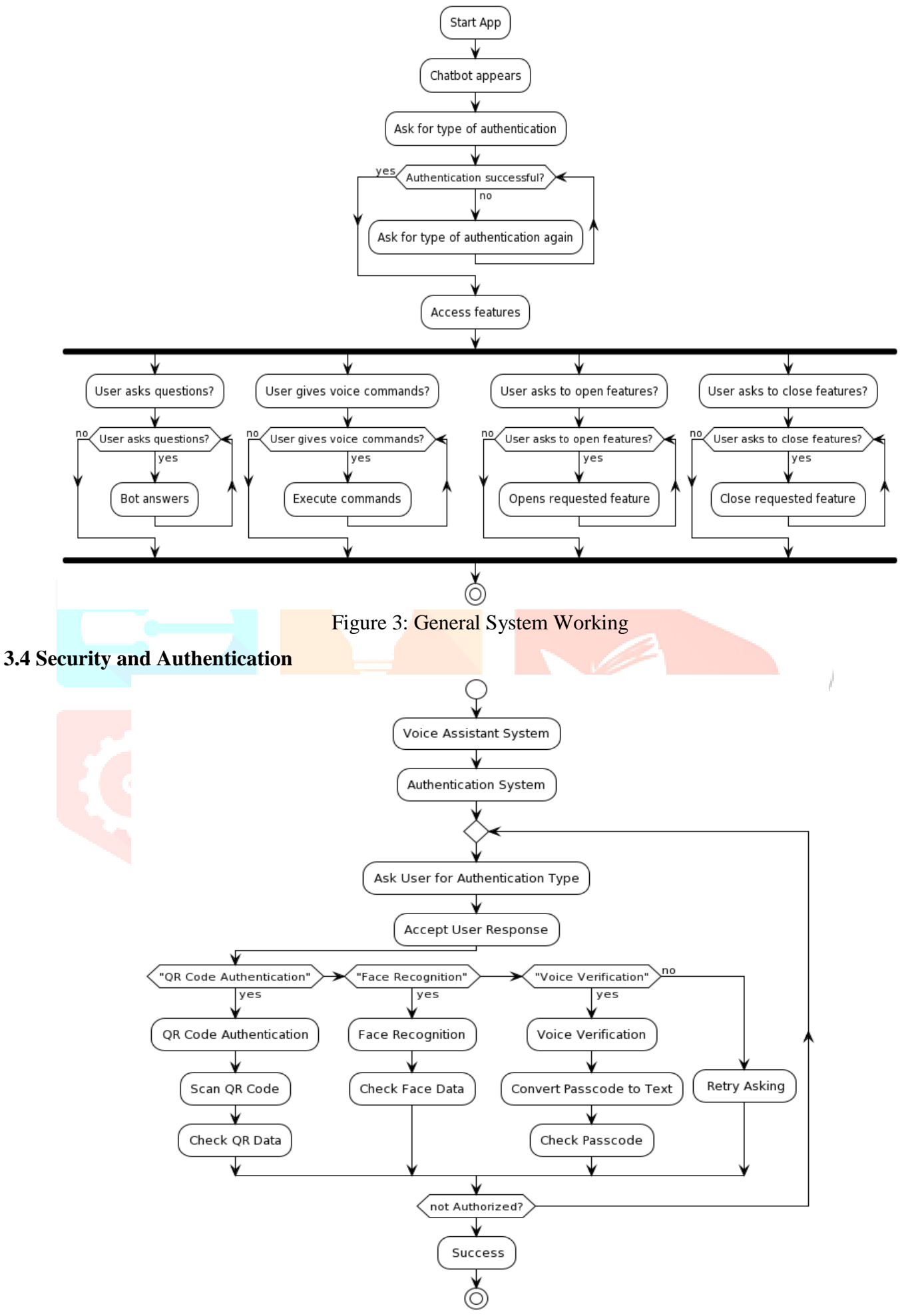

Figure 4: Security and Authentication Workflow

The system initiates by asking the user to select an authentication type. The process is repeated until the user is successfully authorized. Upon the user's selection, the system accepts the response and proceeds according to the chosen method. If the user opts for QR Code Authentication, the system scans the provided QR code and verifies the data with available data in database. In the case of Face Recognition, the system checks the user's face data in database. If Voice Verification is chosen, the system converts the spoken passcode into text and verifies it. If the user doesn't select any of the provided methods, the system retries asking for the authentication type. This entire process is repeated until the user is successfully authorized, marking the end of the process. All these are represented in Figure 4 that shows the flow diagram of authentication process in a voice assistant system of our project.

#### **3.5 General Gesture Recognition**

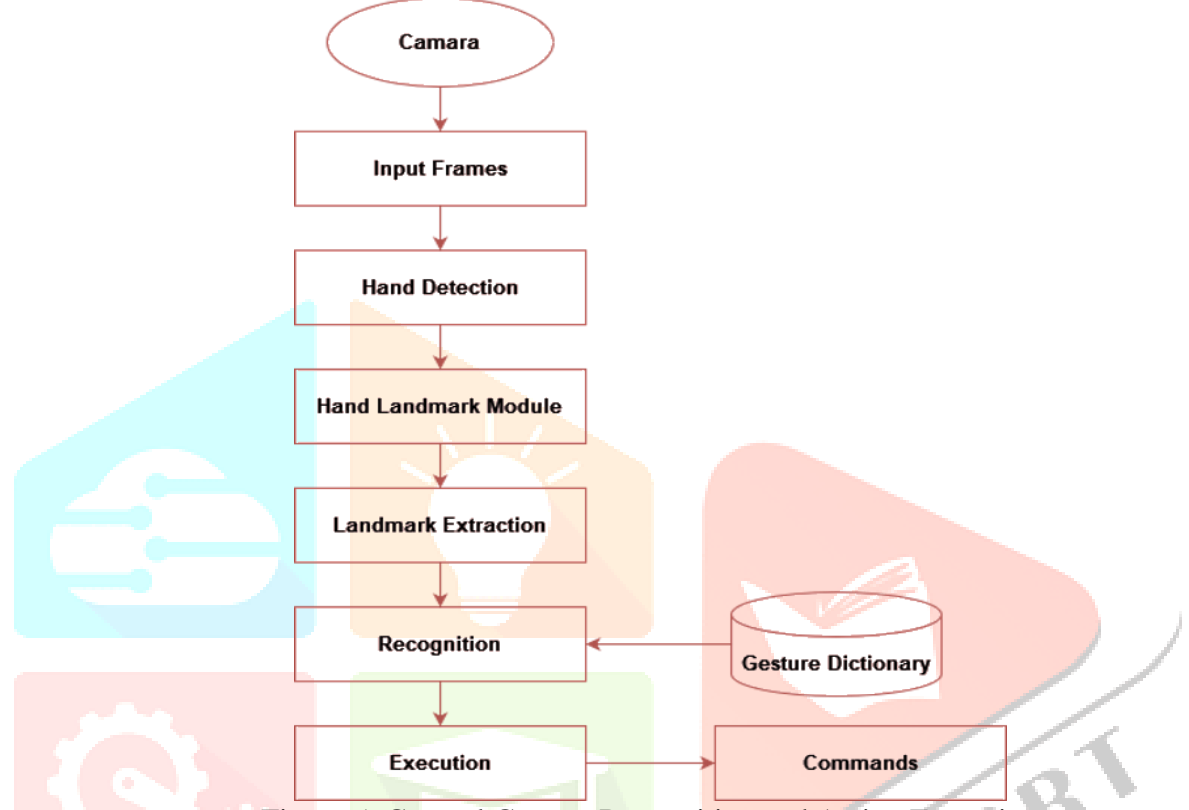

Figure 5: General Gesture Recognition and Action Execution

The process of hand gesture recognition and action execution, serving as a crucial interface between users and the system. It commences with the camera capturing images, which undergo conversion into input frames, providing essential visual data for analysis. Subsequent hand detection algorithms identify and locate hands within these frames, enabling the system to focus on specific landmarks through the Hand Landmark Module. The extraction of these landmarks is paramount for the system to recognize gestures accurately. The recognition involves comparing observed landmarks with predefined patterns or models, culminating in the identification of gestures. The dictionary contains predefined mappings between recognized gestures and their associated meanings or intended actions. The system executes specific commands based on this mapping, facilitating a seamless interaction experience for users. These commands span a spectrum of actions, from adjusting volume to navigating menus, demonstrating the versatility and utility of gesture-based interaction paradigms. Overall, Figure 5 illuminates the intricate fusion of computer vision, pattern recognition, real-world use of hand gesture recognition systems.

#### **IV. SYSTEM DESIGN AND IMPLEMENTATION**

#### **4.1 Mouse Control Using Eye**

The flow diagram in Figure 6 represents workflow of a program that allows control of a mouse cursor through eye movement. The program begins by initializing the webcam and the face mesh model, and by getting the screen size. It then enters a loop that continues until the program is terminated. In each iteration of the loop, the program reads a frame from the webcam, flips it horizontally, and converts it to the RGB color space. This frame is then processed with the face mesh model. If facial landmarks are detected in the frame, the program extracts the landmarks for the eyes and eye corners. It then calculates the screen coordinates based on the position of the eyes and moves the cursor to these calculated screen coordinates. If the left eye is detected as closed, the program simulates a mouse click and waits for 1 second. After processing the frame and potentially moving the cursor or simulating a click, the program displays the processed frame with the landmarks and waits for 1 millisecond before the next iteration of the loop. This process allows for real-time control of the mouse cursor using eye movements and clicks through eyelid closure, showcasing an innovative method of human-computer interaction.

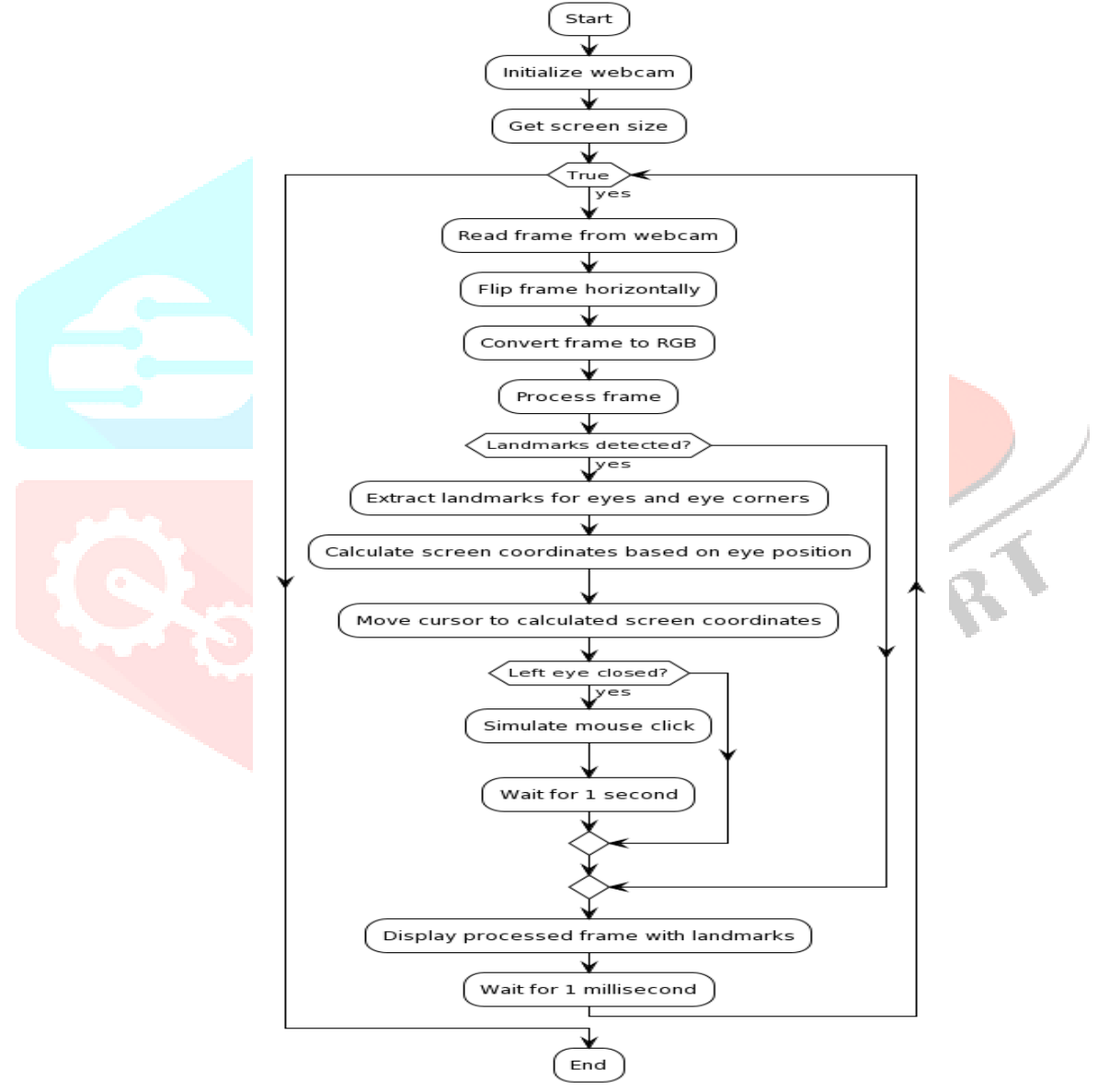

Figure 6: Mouse Control Using Eye

#### **4.2 EmoWave for Automatic Face, Emotion and Hand Based Music Playing**

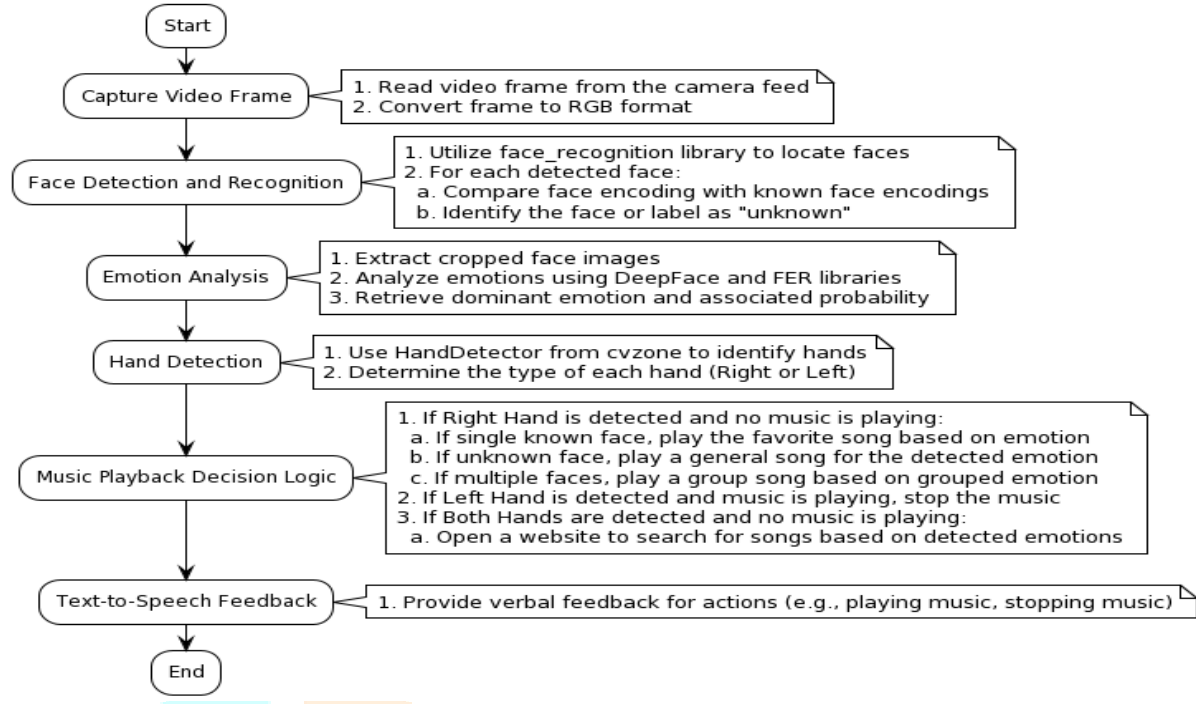

Figure 7: EmoWave System Workflow Overview

The system uses video input to detect faces and hands, analyze emotions, and make decisions about music playback. It begins by capturing a video frame from the camera feed and converting it to RGB format. The system then uses the face recognition library to locate faces in the video frame and compares the face encoding with known face encodings to identify the face or label it as unknown. It extracts cropped images of the detected faces and analyzes the emotions using the DeepFace and FER libraries, retrieving the dominant emotion and the associated probability for each face. The system also uses the Hand Detector from cvzone to identify hands in the video frame and determines the type of each hand (Right or Left). Based on the detected faces, emotions, and hands, the system makes decisions about music playback. If a Right Hand is detected and no music is playing, the system plays the favorite song of the recognized person based on their detected emotion if a single known face is detected, a general song for the detected emotion if an unknown face is detected, or a group song based on the grouped emotion if multiple faces are detected. If a Left Hand is detected and music is playing, the system stops the music. If Both Hands are detected and no music is playing, the system opens a website to search for songs based on the detected emotions. The system provides verbal feedback for actions such as playing or stopping music. We had used computer vision and machine learning technologies for interactive media experiences could be used in various applications, such as smart homes, interactive installations, or adaptive media players.

#### **4.3 Virtual Paint Feature**

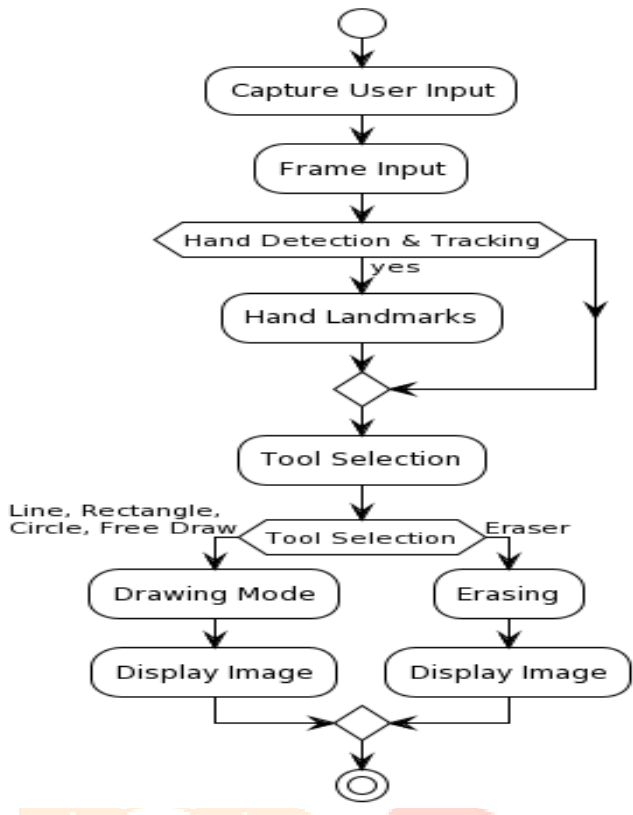

Figure 8: Paint Feature Working Flow Diagram

The process begins by capturing frames that could involve capturing the users hand movements or gestures as input. The system then checks for hand detection and tracking. If this condition is met, the system proceeds to identify hand landmarks. Next step is tool selection which is a crucial part of the process as it determines the subsequent steps. The tool selection could be any of the following: Line, Rectangle, Circle, Free Draw, or Eraser. If the selected tool is either Line, Rectangle, Circle, or Free Draw, the system enters the drawing modes. These modes allow the user to draw on the screen using the selected tool. Each tool corresponds to a different drawing mode, enabling the user to create various shapes or freehand drawings. On the other hand, if the Eraser tool is selected, the system goes to display the image. This could mean that the system displays an image where the user can erase parts of it using the eraser tool. The flow diagram shown in Figure 8 continues after the execution of either the drawing modes or the display image process, depending on the tool selected by the user. Making our system effectively illustrates the sequence of operations in a hand detection and drawing system by providing a clear overview of how the system responds to different user inputs and tool selections.

#### **4.4 Virtual Keyboard**

The keyboard functionality allows users to simulate key presses by hovering their hand over specific regions and bringing their index and middle fingers closer together. This approach provides a unique and accessible way to input text and commands. In the flowchart for the keyboard control shown in Figure 9, the process begins with initializing the webcam and hand detection components. Once hands are detected, the system identifies the type of hand (left or right) and performs actions accordingly. For left hands, the system checks for the proximity of fingers to the Shift key, while for right hands, it checks for proximity to other keys. Based on these detections, the system simulates key presses and updates the displayed text accordingly using the PyAutoGUI.

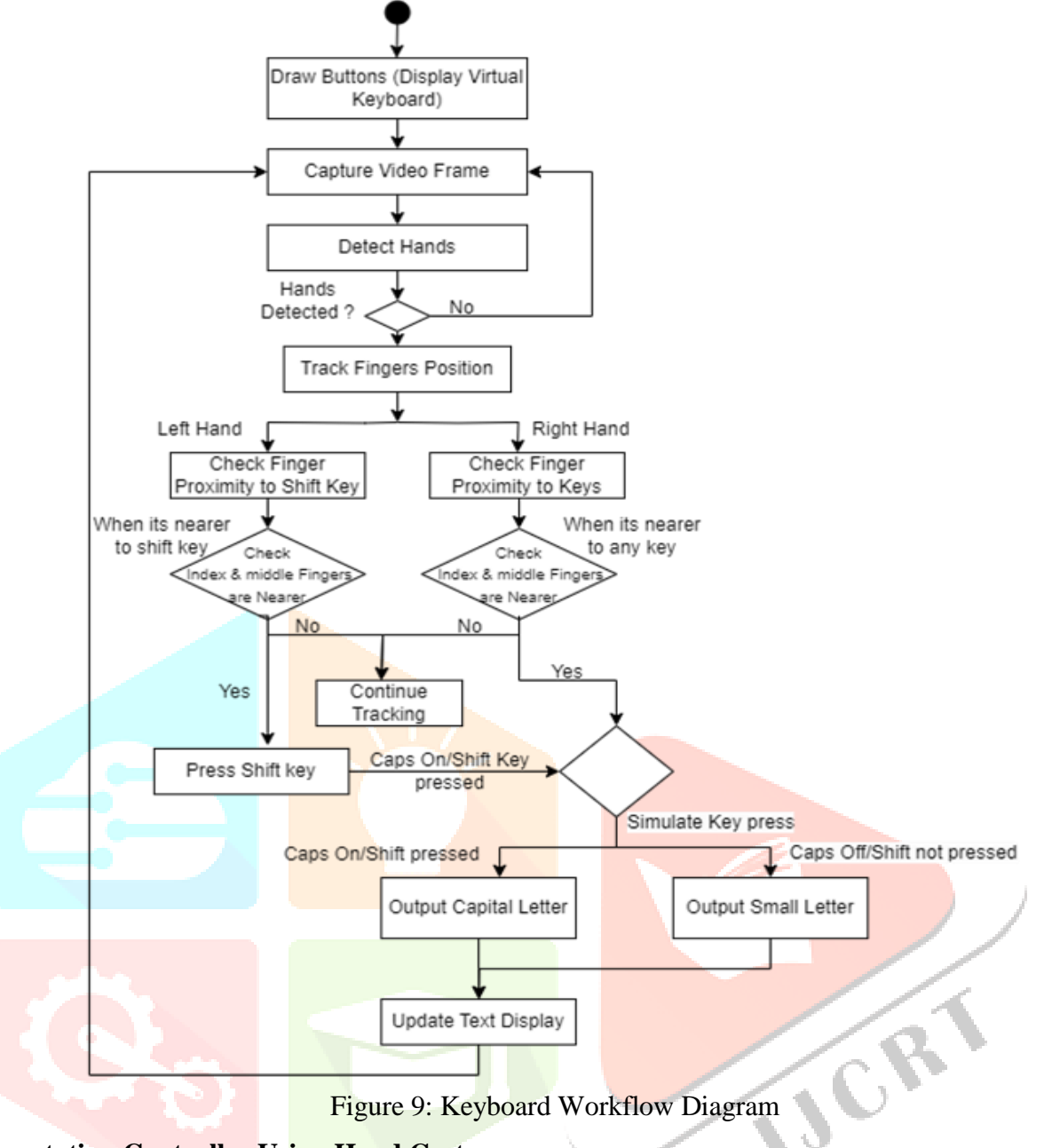

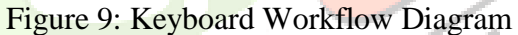

### **4.5 Presentation Controller Using Hand Gestures**

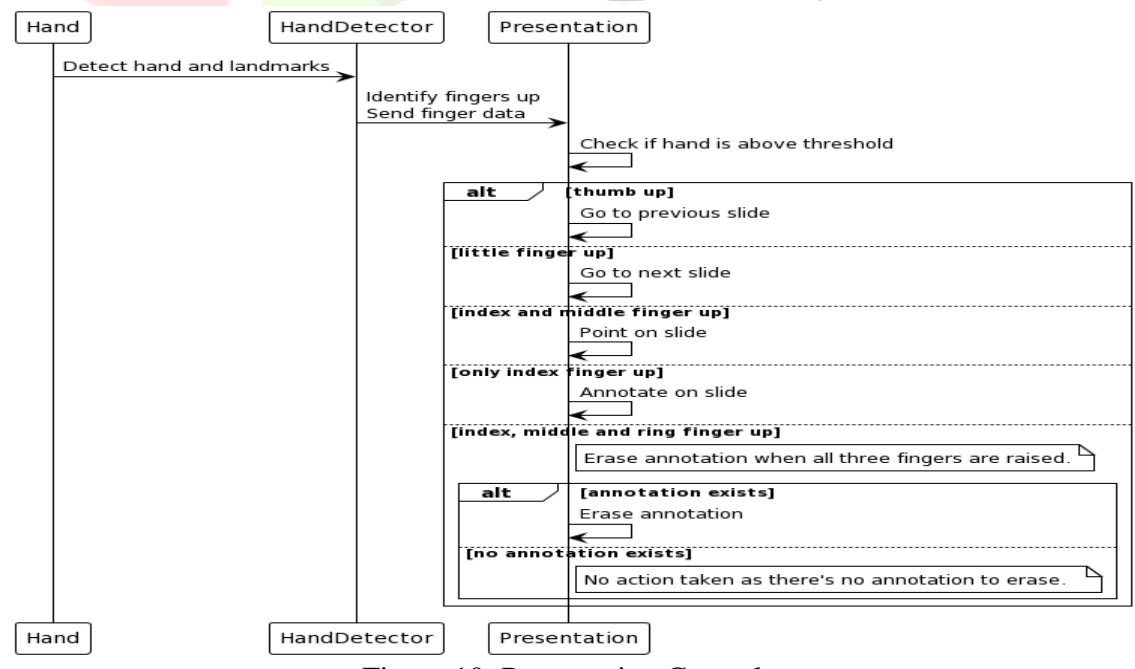

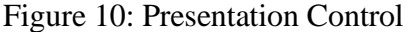

This feature is a hand gesture-controlled presentation system. The system comprises three main components: the Hand, the Hand Detector, and the Presentation. The process begins with the Hand, which is detected by the Hand Detector. The Hand Detector is responsible for identifying the hand and its landmarks. Once the hand and its landmarks are detected, the Hand Detector sends the data about which fingers are up to the Presentation. The Presentation then checks if the hand is above a certain threshold. Depending on which fingers are up, the Presentation performs different actions. If the thumb is up, the Presentation goes to the previous slide. If the little finger is up, the Presentation goes to the next slide. If both the index and middle fingers are up, the Presentation points on the slide. If only the index finger is up, the Presentation allows for annotation on the slide. There's an additional condition where if the index, middle, and ring fingers are up, it triggers the erasure of annotations. If there are existing annotations, they are erased. If there are no annotations to erase, no action is taken. The sequence diagram shown in Figure 10 provides a clear visualization of the interactions between the Hand, Hand Detector, and Presentation in a hand gesturecontrolled presentation system. It shows how different hand gestures can trigger various actions in the Presentation, making it a user-friendly and interactive system.

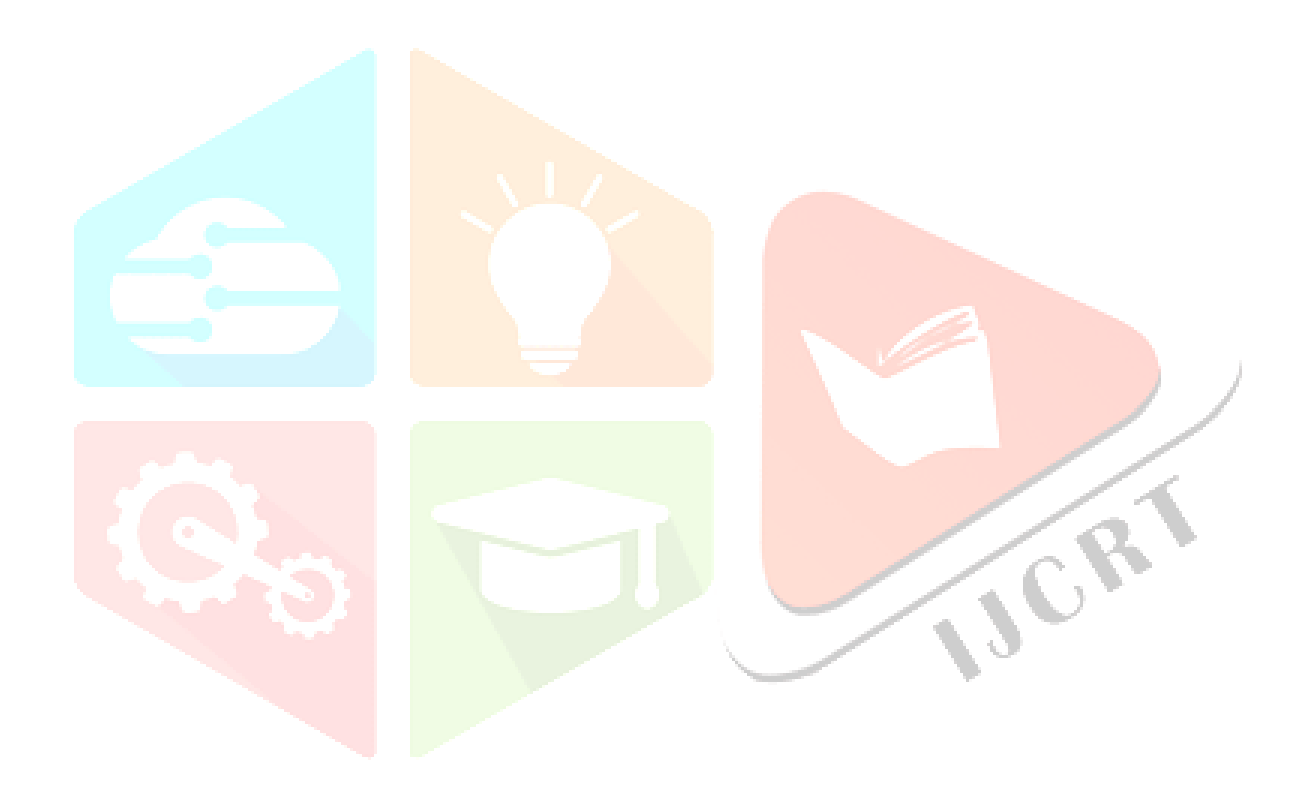

#### **4.6 Steering Wheel Controller for Online and Offline Games Controlling**

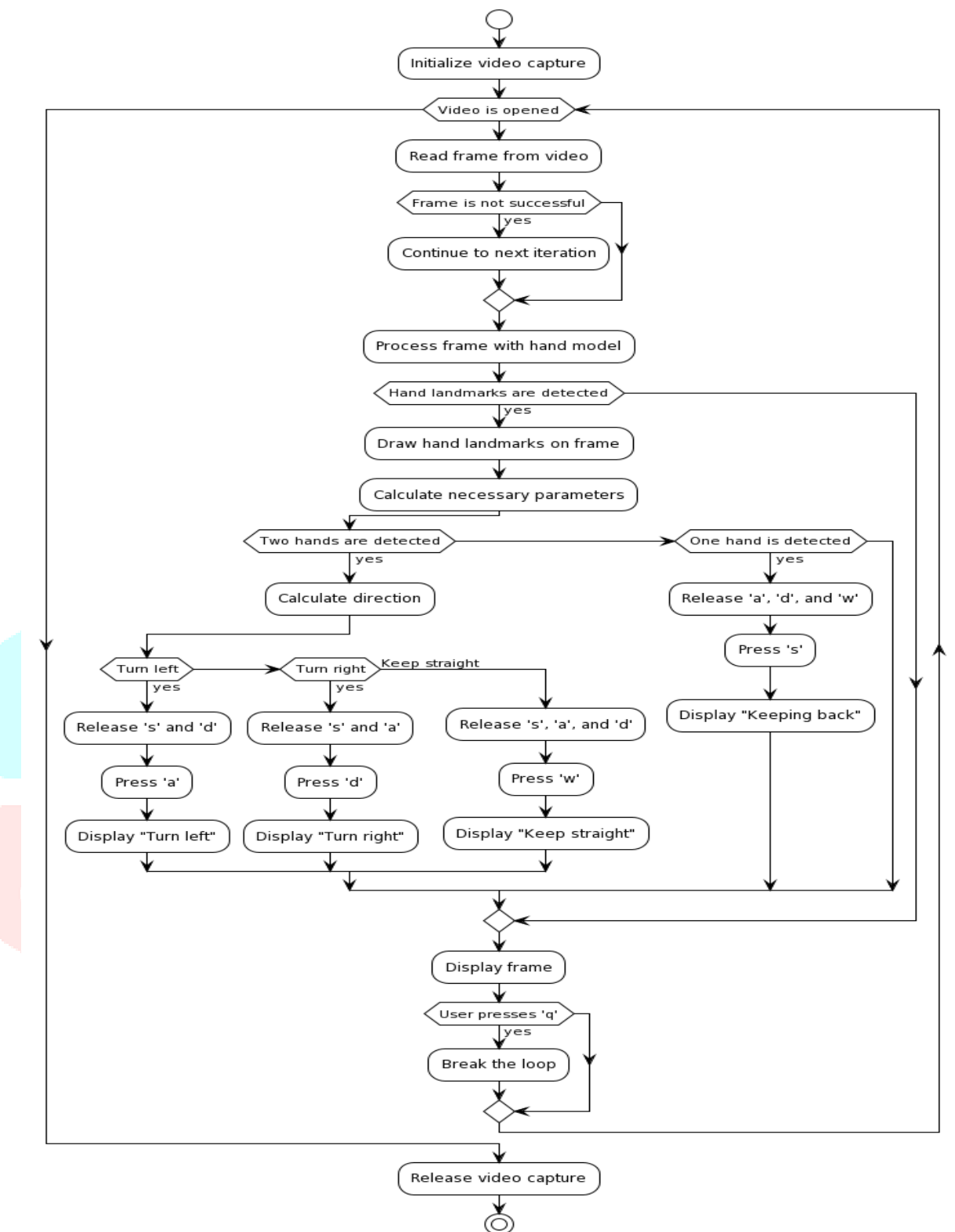

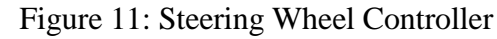

This feature is a program for hand gesture recognition and actions, which has potential applications in real-time interaction with computer systems. The program begins by importing the necessary modules, which include mathematical functions, keyboard input handling, image processing, and hand recognition models. It then initializes the video capture to read frames from the webcam and sets up the hand model with specific parameters for detection and tracking confidence. The program has a loop that continues as long as the video capture is open. In each iteration of the loop, a frame is read from the video. If the frame is not successfully captured, the program skips the rest of the loop and goes to the next iteration. If the frame is successfully captured, it is processed with the hand model to detect hand landmarks. If hand landmarks are detected, they are drawn on the frame, and necessary parameters are calculated. These parameters are used to determine the direction of the hand movement.

If two hands are detected, the program calculates the direction of movement. If the movement indicates a turn to the left, the program simulates pressing the 'a' key and displays "Turn left" on the frame. If the

movement indicates a turn to the right, the program simulates pressing the 'd' key and displays "Turn right" on the frame. If the movement doesn't indicate a turn, the program simulates pressing the 'w' key and displays "Keep straight" on the frame. If only one hand is detected, the program simulates pressing the 's' key and displays "Keeping back" on the frame. After handling the hand movement, the program displays the frame with the hand landmarks and the direction indication. The loop continues until the user presses the 'q' key, at which point the program breaks the loop and releases the video capture, marking the end of the program. The flowchart in Figure 11 provides a high-level overview of the program's workflow, but actually this involves more complex operations and calculations. This feature demonstrates how hand gesture recognition can be used for real-time interaction with computer systems, opening up possibilities for more intuitive and natural user interfaces.

#### **4.7 Media Player Controller**

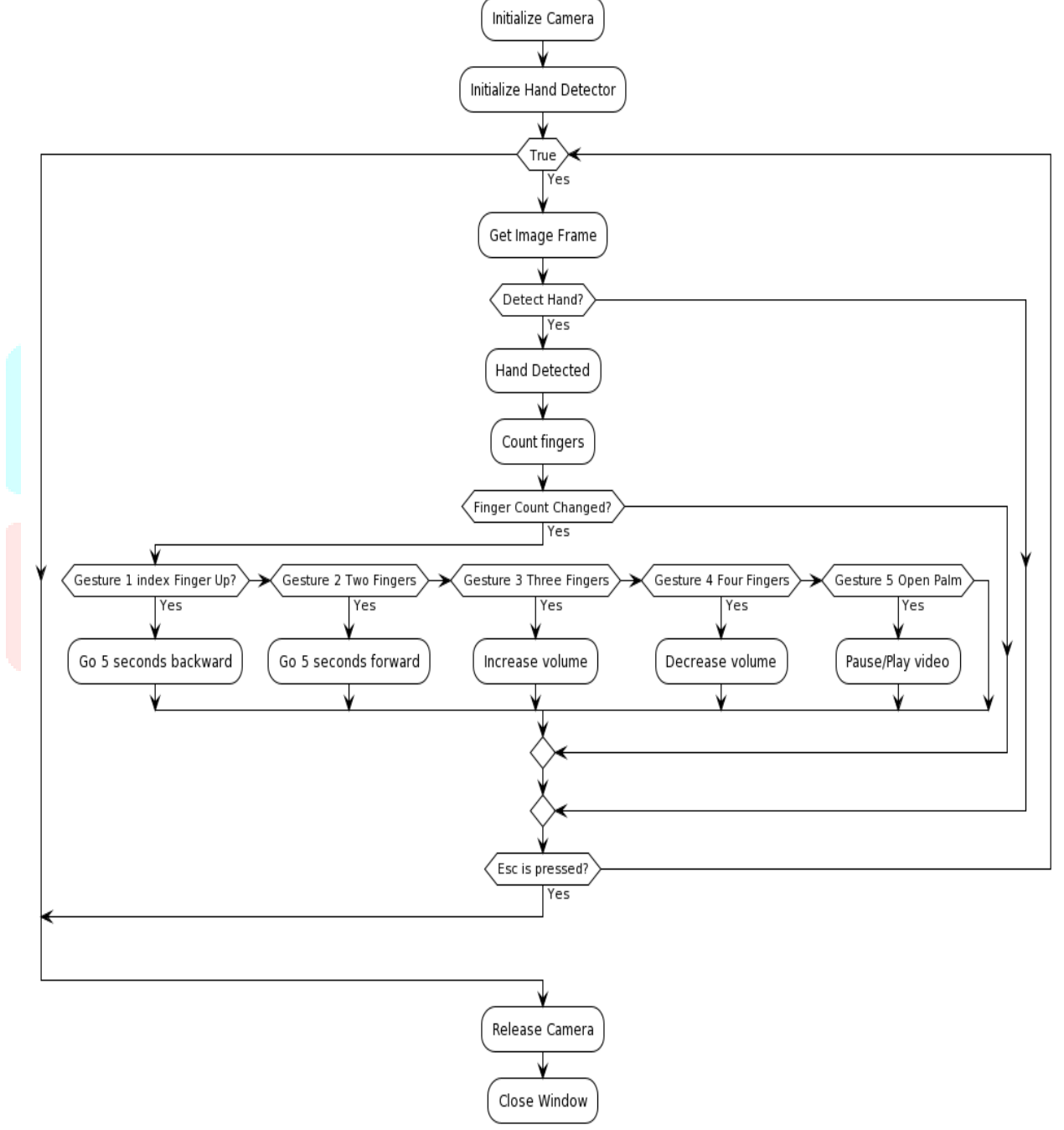

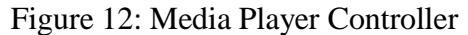

This flowchart shown in Figure 12 begins with the initialization of the camera, hand detector, and variables. This corresponds to the setup phase where the camera and hand detection model are initialized, and necessary variables are declared. The system has a loop that continues until the 'Esc' key is pressed. This loop represents the continuous detection of hand gestures in the video feed from the camera. Inside this loop, an image frame is captured from the video feed. If a hand is detected in the image frame, the number of fingers raised is counted. Then system checks if the count of raised fingers has changed from the previous frame. If it has, it identifies the gesture based on the number of fingers raised. Each gesture corresponds to a different action:

- If one finger (index finger) is raised, the video is moved 5 seconds backward.
- If two fingers are raised, the video is moved 5 seconds forward.
- If three fingers are raised, the volume is increased.
- If four fingers are raised, the volume is decreased.
- If all five fingers are raised (open palm), the video is paused or played.

These actions are performed in the Python code using the PyAutoGUI library, which allows Python to programmatically control the mouse and keyboard. These can be used as VLC controller, YouTube player controller and controlling various Games.

#### **4.8 AI Virtual Scrolling Controller Using Hand Gesture**

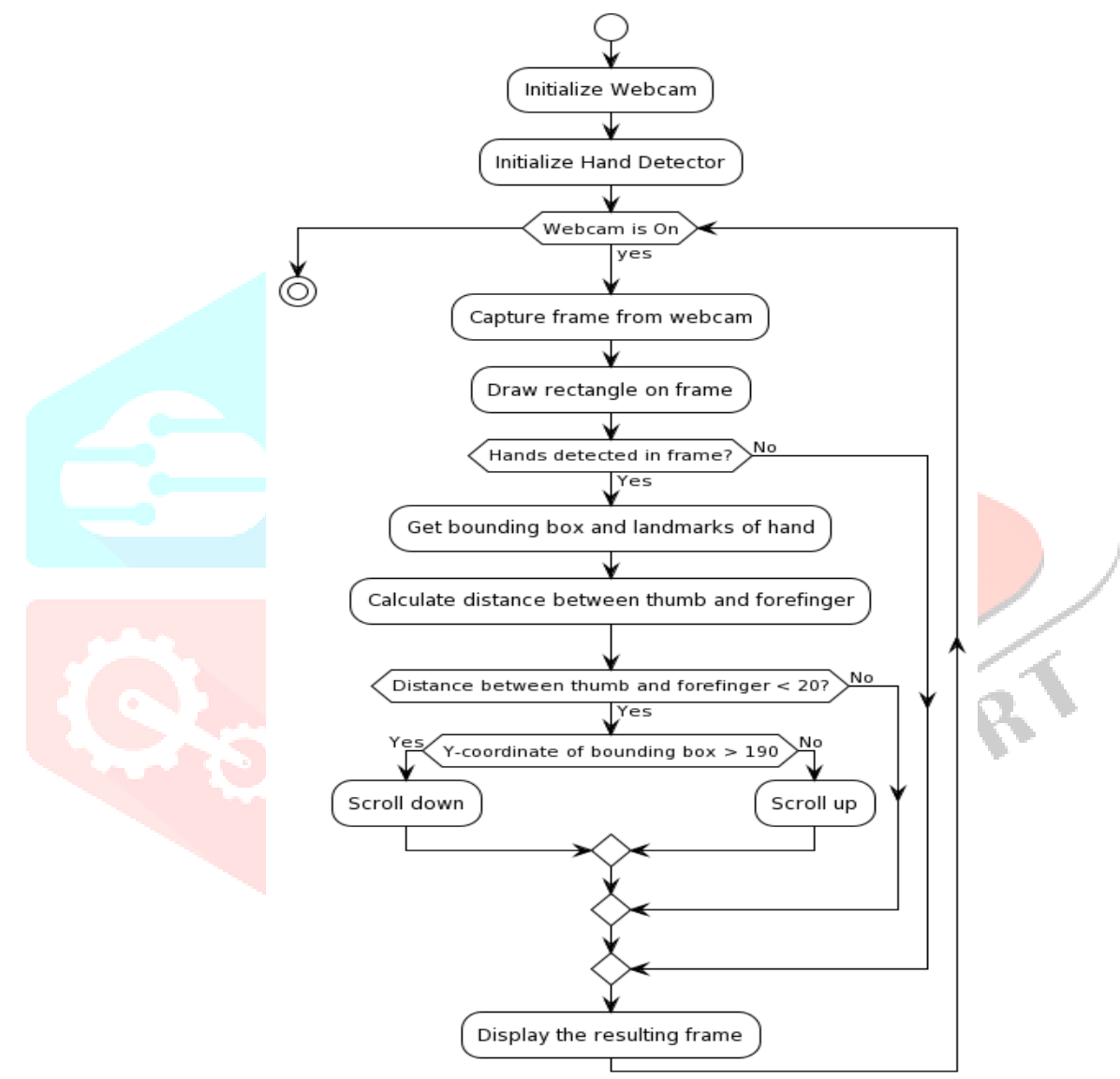

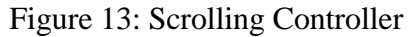

The flow diagram in Figure 13 represents the process of an AI Virtual Scrolling system. The system begins by initializing the webcam and the hand detector. The webcam is used to capture video frames, while the hand detector is used to identify and track the user's hand in each frame. As long as the webcam is on, the system captures frames from the webcam. For each frame, a rectangle is drawn on it for visual reference. Then the system checks if a hand is detected in the frame. If a hand is detected, the system gets the bounding box and landmarks of the hand. The bounding box is a rectangle that encloses the hand, and the landmarks are specific points on the hand that are used for tracking and gesture recognition. The system calculates the distance between the thumb and forefinger using the landmarks. If this distance is less than 20 (indicating a pinch gesture), the system checks the y-coordinate of the bounding box. If the y-coordinate of the bounding box is greater than 190, the system scrolls down. If it's less, the system scrolls up. This allows the user to control scrolling by moving their hand up or down. The system then displays the resulting frame, with the drawn rectangle and any detected hand, to the user. This process repeats for each frame as long as the webcam is on, allowing for real-time hand tracking and gesture-based scrolling control.

**IJCRT2404327 International Journal of Creative Research Thoughts (IJCRT) [www.ijcrt.org](http://www.ijcrt.org/) c912**

#### **4.9 Offline Real Life Flappy Bird Game Designed to Control Using Hand Movement**

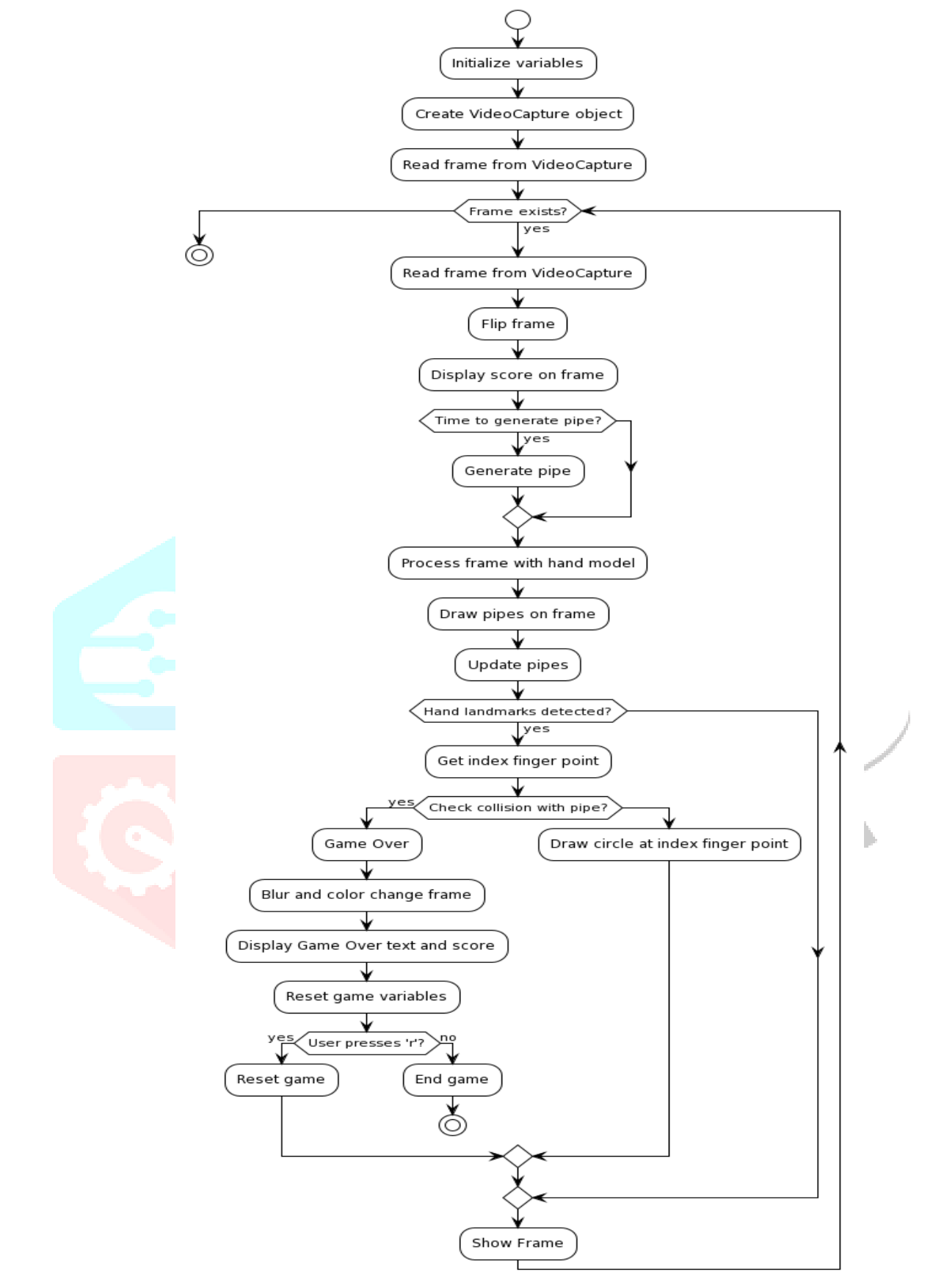

Figure 14: Real Life Flappy Bird Game Workflow

The process begins with the initialization of variables and the creation of a VideoCapture object. A frame is then read from the VideoCapture. Then system enters a loop that continues as long as there is a frame to read. Within this loop, the program reads a frame from the VideoCapture, flips the frame, and displays the current score on the frame. If it's time to generate a pipe (an obstacle in the game), then create it. Next, the frame is processed with a hand model, which is used to detect the player's hand in the frame.

The pipes are drawn on the frame, and their positions are updated. If hand landmarks (specific points on the hand that the model recognizes) are detected, the program gets the point of the index finger. It then

checks if this point collides with any of the pipes. If a collision is detected, the game is over. The frame is blurred and color-changed, and a "Game Over" text and the final score are displayed on the frame. The game variables are reset. If the user presses 'r', the game is reset; otherwise, the game ends and the program stop. If no collision is detected, a circle is drawn at the index finger point, representing the player's position in the game. Finally, the frame is displayed. The loop continues until there are no more frames to read, at which point the program stops. The flowchart in Figure 14 provides a visual representation of the game's workflow, making it easier to understand the working.

#### **4.10 AI Squats, Dumbbell & Push Up Trainer**

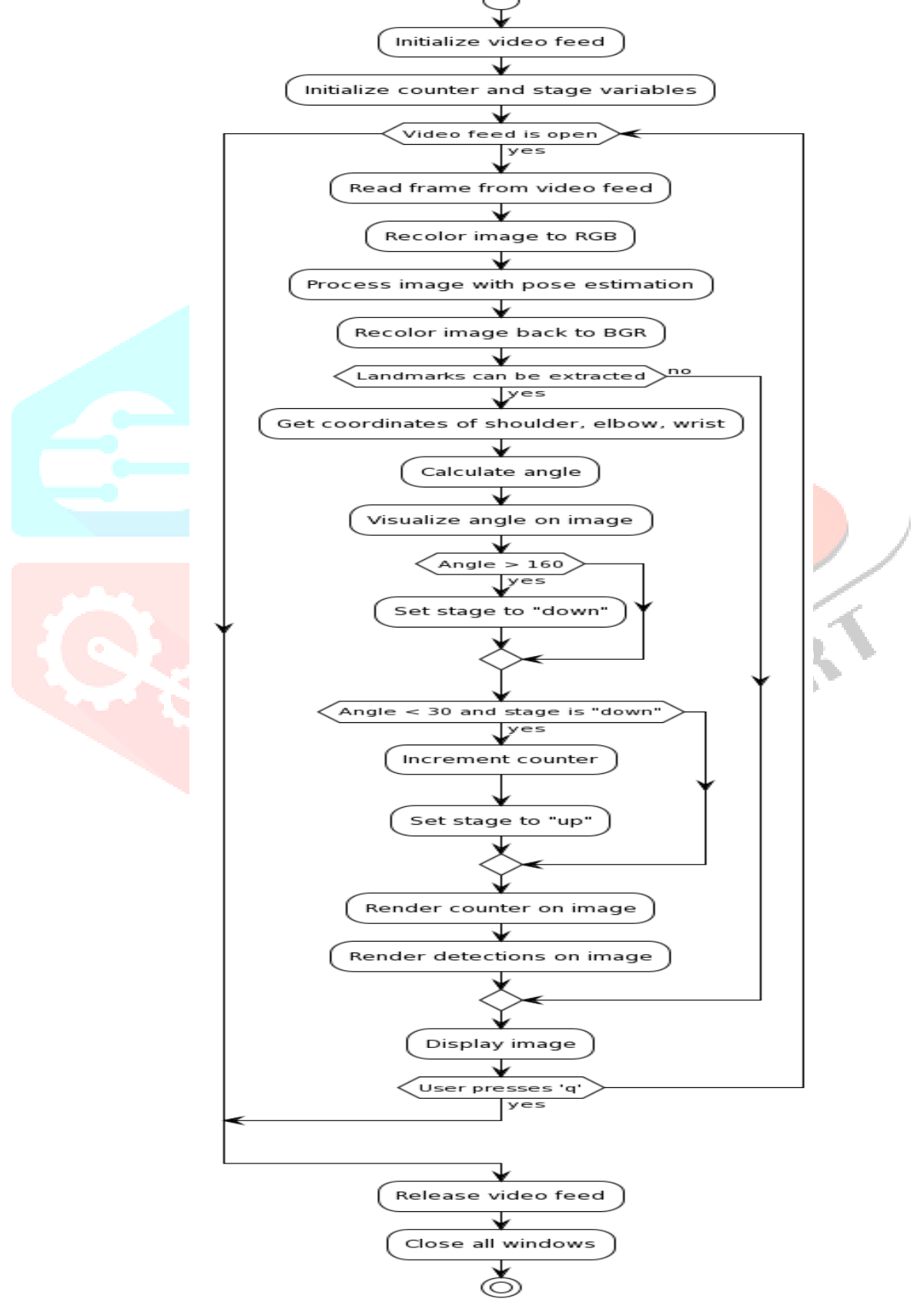

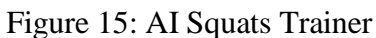

The flow diagram in Figure 15 represents the sequence of operations designed for video capture and pose estimation. The process begins with the initialization of video capture and the setting of variables 'up', 'down', and 'count' to their initial states. Then entering a loop where it continuously reads frames from the video. For each frame, the program first checks if the frame was successfully read. If not, it breaks the loop and ends the process. If the frame was successfully read, the program proceeds to get the shape of the frame and convert the frame to RGB format. Next, then it processes pose estimation on the RGB frame. If pose landmarks are detected in the frame, the calculate the coordinates, distances, and angle based on the pose landmarks. It then checks specific conditions related to the calculated angle and updates the variables 'up', 'down', and 'count' accordingly. Then visualizing the results by drawing lines and circles on the frame, and displays the output. If the escape key is pressed, the program breaks the loop and ends the process. After the loop, the program releases the video capture resources and destroys all windows. This helps understand the sequence of operations and the conditions.

AI Dumble & Push Up Counter are the other features The process begins with the initialization of the counter and direction variables, followed by the initialization of the Pose Detector. The workflow is a loop that continues until a specified condition is met. Within this loop, the first step is to read a frame from the camera. If the frame read is unsuccessful, the camera is reinitialized and the process continues. Once a successful frame read is obtained, the image is resized to a specific dimension. The Pose Detector then finds the pose in the image, and the position of the pose within the image is determined. Then, angles are calculated based on the pose and position data. This angle calculation is a crucial part of the process as it determines the count of push-ups based on the body positions detected in the image. Finally, the image, now annotated with the pose, position, and angle data, is displayed. This entire process repeats for each new frame read from the camera, allowing for real-time tracking and counting of push-ups.

The pose estimation for dumbbell process using a webcam, where angles between body landmarks are calculated and displayed in real-time. This process is particularly relevant for applications like exercise form monitoring. This process begins with the initialization of the video feed and the declaration of counter and stage variables. The video feed is continuously checked to ensure it is open. For each frame read from the video feed, the image is first recolored to RGB. The image is then processed with pose estimation, and subsequently recolored back to BGR. If landmarks can be extracted from the processed image, the coordinates of the shoulder, elbow, and wrist are obtained. An angle is calculated using these coordinates and visualized on the image. If the calculated angle is greater than 160, the stage is set to "down". If the angle is less than 30 and the stage is "down", the stage is set to "up" and the counter is incremented. The counter and stage are rendered on the image, along with the detections from the pose estimation. The image is then displayed. If the user presses 'q', the process breaks out of the loop. Once the video feed is no longer open, the feed is released and all windows are closed. This marks the end of the pose estimation process.

# **V. RESULTS AND DISCUSSION**

Through rigorous testing and analysis, we assess the performance, accuracy, and reliability of various features and functionalities integrated into the system. We examine the system's responsiveness to different user inputs, its adaptability to diverse environments, and its overall effectiveness in facilitating intuitive and seamless interaction between users and computers. Through a comprehensive evaluation of the system's capabilities and limitations, we aim to provide valuable insights into its functionality and potential areas for improvement.

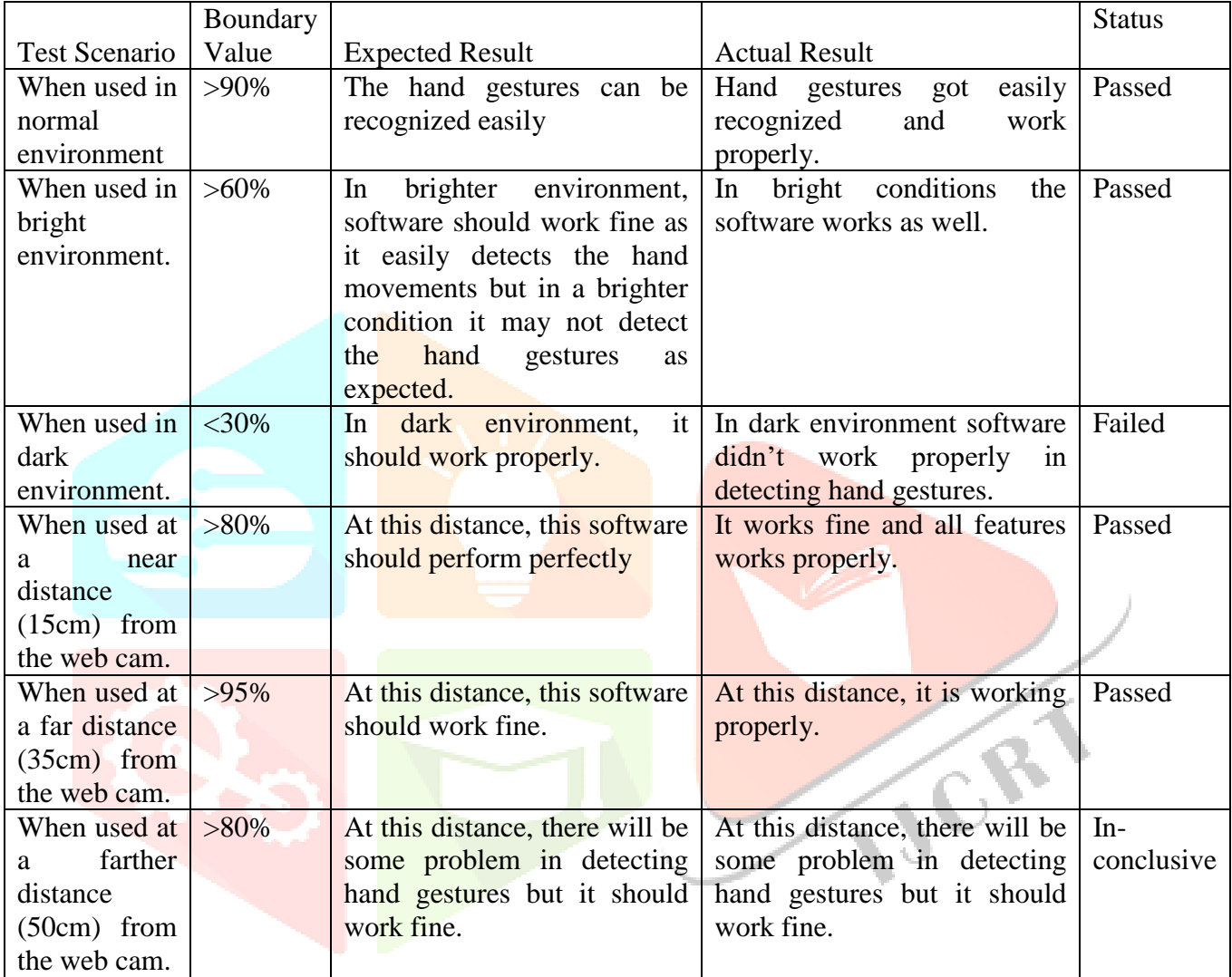

#### Table 1: Test Cases Results

Table 1 presents the comprehensive results of test scenarios evaluating the system's performance under varied conditions. In normal and bright environments, the system adeptly detects hand gestures, performing as anticipated. However, challenges arise in dark environments, hampering effective gesture recognition and indicating room for improvement. Evaluation of the system at different distances from the webcam reveals satisfactory performance at close and moderate ranges, albeit with inconsistencies noted at farther distances, suggesting the need for refinement. Our system demonstrates impressive accuracy and functionality across most scenarios, areas for enhancement, such as improving performance in dark settings and ensuring consistent detection at varying distances, are identified for future development. These findings contribute valuable insights into the system's performance evaluation, guiding recommendations for further refinement and optimization.

The Figures from 16 to 25 collectively showcase the diverse applications of AI and gesture control in various fields, from gaming, presentation to fitness. Like Figure 16 shows a mouse being controlled using hand gestures, Figure 17 presents a virtual scientific calculator. Figure 18 depicts an AI trainer for push-ups, and Figure 19 illustrates car steering for gaming. Figure 20 demonstrates truck control using face movements, and so on.

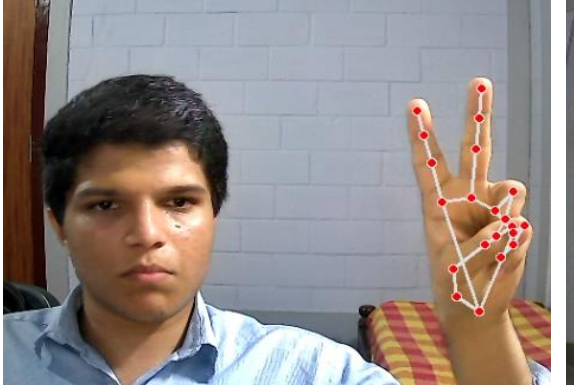

Figure 16: Mouse using Hand Gesture Figure 17: Virtual Scientific Calculator Al Dumble & Push  $\mathsf{U}_{\mathsf{D}}$ Count

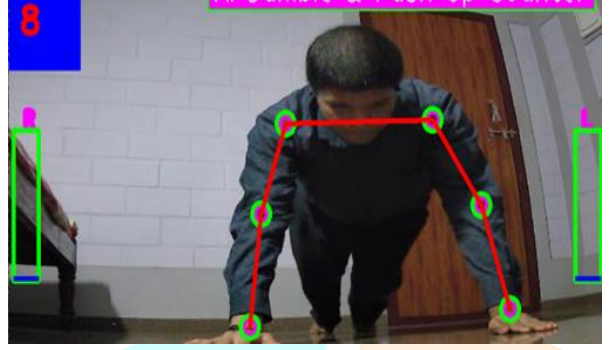

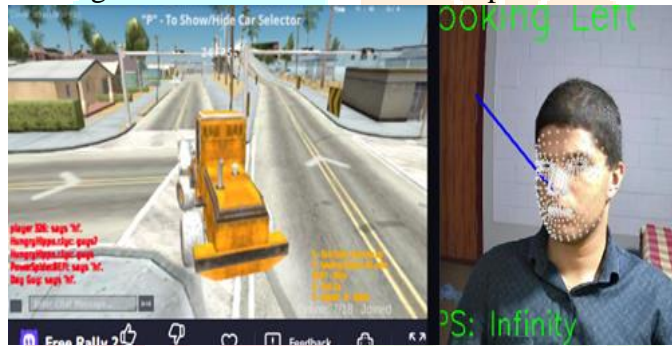

Figure 20: Truck Control using Face Movements Figure 21: Real Life Flappy Bird Game

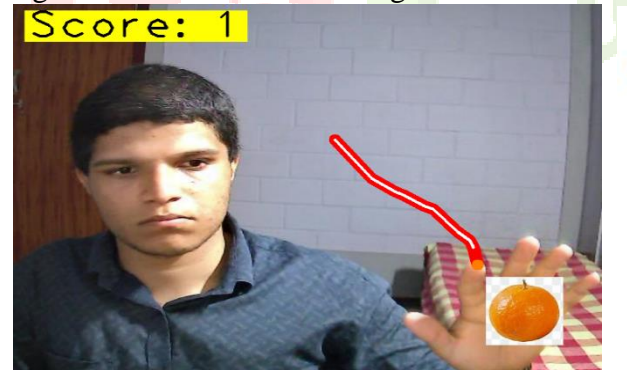

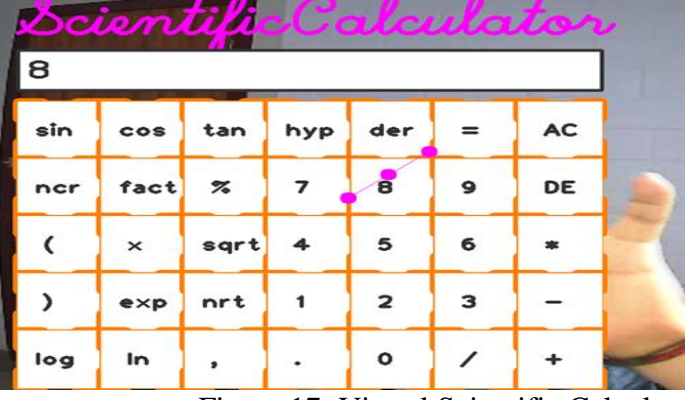

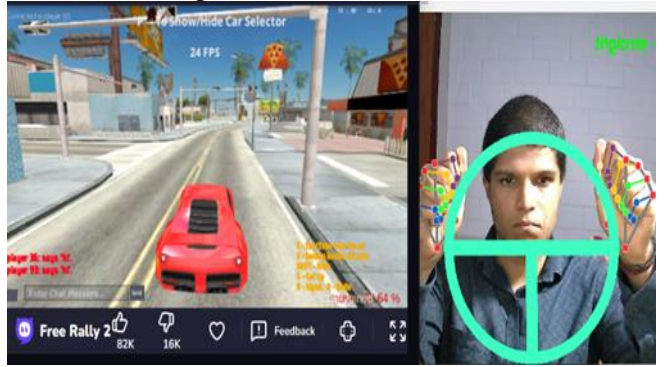

Figure 18: AI Trainer for Push Ups Figure 19: Car Steering for Gaming

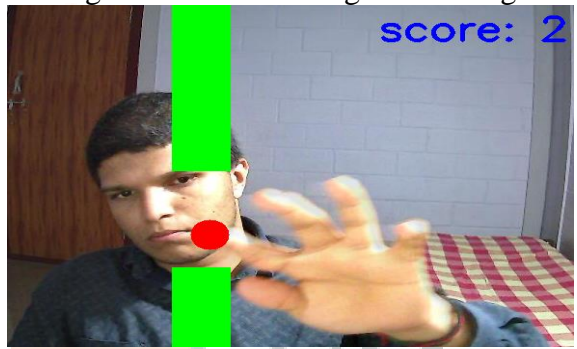

Vivekananda College of Engineering & Technology [A Unit of Vivekananda Vidyavardhaka Sangha Puttur #] A Chit of Vivenanima Vioyavarumana Sunguar Futures |<br>|-<br>|Affiliated to Visvesvaraya Technological University<br>|ved by AICTE New Delhi & Recognised by Govt of Karn A Presentation

# **Enhanced Input For Human Computer** Interaction

Guided By: Prof. Rohith H P

Presented Ry-Shreesha B (4VP20AI027) Yashavanth S  $(4VP20A1041)$ Spandhan prasad S.N (4VP20AI031)

Figure 22: Snake Game using Hand movements Figure 23: Presentation Control using Hand Gesture

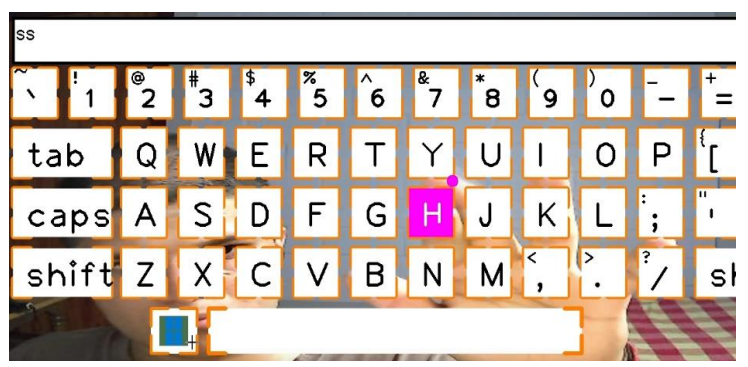

Figure 24: Keyboard using Hand Gesture Figure 25: AI Trainer for Dumbbell

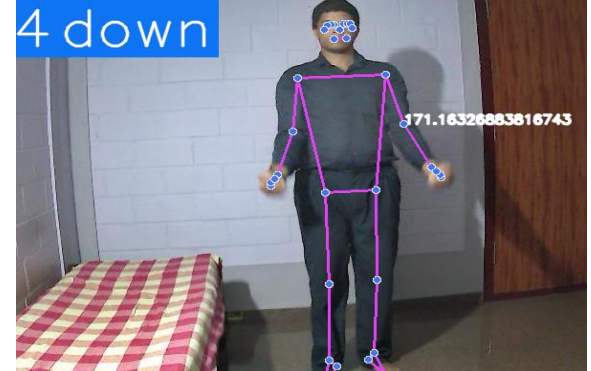

### **VI. CONCLUSION**

Our project shows a comprehensive exploration of interactive systems and games, showcasing a fusion of cutting-edge technologies and innovative design principles. It also unfolds with a captivating chatbot interface that extends warm greetings based on the time of day, employing both text and speech recognition modalities for user interaction. The authentication process, realized through QR code scanning, facial recognition, and voice authentication, ensures robust security and a user-friendly experience. The multifaceted approach to control and navigation encompasses browser management, presentation control, mouse emulation, and more, all operable through voice commands or text input. Advanced technologies such as computer vision and machine learning facilitate intuitive interaction paradigms, empowering users to navigate interfaces and execute commands effortlessly. From entertainment to productivity, our project offers a diverse array of applications, including gesture-based paint programs, eye mouse, and music playback systems, showcasing the potential of AI-driven interfaces in shaping personalized experiences tailored to individual preferences and emotional states. By seamlessly integrating utilities for practical tasks such as calculator applications and system control functionalities, demonstrating a holistic approach to humancomputer interaction, catering to both entertainment and productivity needs. We have also incorporated many features like hand tracking, gesture recognition, and pose estimation extending the project's versatility, enabling applications ranging from gaming to physical fitness training. Through continuous refinement and seamless switching between features, our aims were to provide users with a dynamic and immersive experience while also addressing potential errors and crashes through proactive error handling mechanisms. Finally, our project stands as a testament to the possibilities of AI-driven interfaces in enhancing user experiences across various domains, laying the groundwork for future advancements in human-computer interaction and interactive systems.

#### **REFERENCES**

- **[1]** S. Sruthi and S. Swetha, "Hand Gesture Controlled Presentation using OpenCV and MediaPipe," International Journal of Engineering Technology and Management Sciences, vol. 7, no. 4, pp. 338, August 2023. Available at: ijetms.in. DOI: 10.46647/ijetms.2023.v07i04.046. ISSN: 2581-4621.
- **[2]** P. Ajitha, I. Ahmed M. N., M. Seshan K. M., and C. Siva, "Gesture Volume Control," International Journal of Research in Engineering and Science (IJRES), vol. 11, no. 5, pp. 154-160, May 2023. Available at: www.ijres.org. ISSN (Online): 2320-9364, ISSN (Print): 2320-9356.
- **[3]** Prof. Ashvini Bamanikar, Vijay Kamble, Tanvi Ghule, Anuja Kotkar, and Vinayak Kulkarni, "Air Writing and Recognition System," International Journal for Research in Applied Science & Engineering Technology (IJRASET), vol. 11, issue 5, May 2023, pp. 6291. Available at: www.ijraset.com. ISSN: 2321-9653.
- **[4]** Kavitha R, Janasruthi S U, Lokitha S, and Tharani G, "Hand Gesture Controlled Virtual Mouse Using Artificial Intelligence," International Journal of Advance Research and Innovative Ideas in Education (IJARIIE), vol. 9, issue 2, 2023, pp. 19380. Available at: www.ijariie.com. ISSN(O): 2395- 4396.
- **[5]** K. Tharmikan, N. Heisapirashoban, M.A. Miqdad Ali Riza, R.R. Stelin Dinoshan, and T. Thilakarthna, "Music Moody - Facial Recognition And Voice Recognition To Detect Mood And Recommend Songs," International Journal of Advanced Research and Publications (IJARP), vol. 6, no. 10, October 2023, ISSN: 2456-9992.
- **[6]** S. Hangaragi, T. Singh, N. Na, "Face Detection and Recognition Using Face Mesh and Deep Neural Network," presented at the International Conference on Machine Learning and Data Engineering, Amrita School of Engineering, Bengaluru, Amrita Vishwa Vidyapeetham, India, Abstract published in Procedia Computer Science, vol. 218, pp. 741-749, 2023.
- **[7]** J. S. Gomez-Canon et al., "Music Emotion Recognition: Toward new, robust standards in personalized and context-sensitive applications," in IEEE Signal Processing Magazine, vol. 38, no. 6, pp. 106-114, Nov. 2022, DOI: 10.1109/MSP.2021.3106232.
- **[8]** Dr. Ranjeet Kumar, Muhammad Faisal, M., & Ahmad, O. (2022). "My Voice Assistant Using Python." International Journal for Research in Applied Science & Engineering Technology (IJRASET), vol. 10, issue 4, Apr 2022, pp. 3004. Available at: www.ijraset.com. ISSN: 2321-9653.
- **[9]** Kavana, K. M., & Suma, N. R. (2022). "Recognition of Hand Gestures Using MediaPipe Hands." International Research Journal of Modernization in Engineering Technology and Science, vol. 04, issue 06, June-2022, pp. 4149. Available at: www.irjmets.com. e-ISSN: 2582-5208.
- **[10]** Ahmed, Faysal & Rayhan, Md & Rahman, Shahriar & Benazir, Neephat & Chowdhury, AZM & Imran, Md, 2019. Controlling Multimedia Player with Eye Gaze Using Webcam. 10.1109/ICREST.2019.8644103.
- **[11]** S. Gilda, H. Zafar, C. Soni and K. Waghurdekar, "Smart music player integrating facial emotion recognition and music mood recommendation," 2017 International Conference on Wireless Communications, Signal Processing and Networking (WiSPNET), Chennai, India, 2017, pp. 154-158, DOI: Chaur-heh Hsieh, You-shen Lo, Jen-yang Chan and Sheng-kai Tang, "Air-Writing Recognition Based on Deep Convolutional Neural Networks," Oct 2021.
- **[12]** Md. Shahinur Alam, Ki-Chul Kwon, Md. Ashraful Alam, Mohammed Y. Abbass, Shariar Md Imtiaz and Nam Kim, "Trajectory-Based Air-Writing Recognition Using Deep Neural Network and Depth Sensor," Jan 2020.
- **[13]** Xiao Hu and Yi-Hsuan Yang, "Cross-dataset and cross-cultural music mood prediction: A case on Western and Chinese Pop songs," IEEE Transactions on Affective Computing, vol. 8, no. 2, pp. 228–240, 2017.
- **[14]** Jacopo de Berardinis, Angelo Cangelosi, and Eduardo Coutinho, "The multiple voices of musical emotions: Source separation for improving music emotion recognition models and their interpretability," in Proceedings of the 21st International Society for Music Information Retrieval Conference (ISMIR), Montréal, Canada, 2020, pp. 310–317.
- **[15]** Dnyanada R Jadhav, L. M. R. J Lobo, "Navigation of PowerPoint Using Hand Gestures", International Journal of Science and Research (IJSR), Volume 4, Issue 1, January 2015.
- [16] SheelaRathod, Pratiksha Patil, Prajakta Yejare, "Navigation of PowerPoint Presentation Using Hand Gestures", IJARSE, Volume 7, Issue 1, March 2018.
- [17] Moniruzzaman Bhuiyan, Rich Picking, "A Gesture Controlled User Interface for Inclusive Design and Evaluative Study of Its Usability", Journal of Software Engineering and Applications, Vol.4 No.9, September 2011.
- **[18]** Meera Paulson, Nathasha P R, Silpa Davis, Soumya Varma, "Smart Presentation Using Gesture Recognition", IJRTI, Volume 2, Issue 3, 2017.
- **[19]** Steven Raj, N., Veeresh Gobbur, S., Praveen., Rahul Patil., & Veerendra Naik. (2020). Implementing Hand Gesture Mouse Using OpenCV. In the International Research Journal of Engineering and Technology (pp. 4257-4261).
- **[20]** Sneha, U., Monika, B., & Ashwini, M. (2013). Cursor Control System Using Hand Gesture Recognition. In the International Journal of Advanced Research in Computer and Communication Engineering (pp. 2278-1021). $\mathcal{R}_{\mathcal{C}}$